**Laurence Girault**

### **DÉCOUVERTE DU MÉTIER D'INTÉGRATICE WEB**

12/05/2021

**https://lektor.laurence-girault.fr**

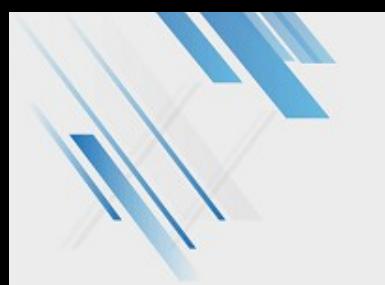

## PROGRAMME

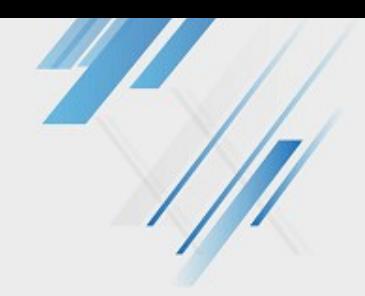

### 1. Le métier d'intégratrice web

Définition et synonymes

Compétences

Intégration et qualité web

Focus : Bonnes pratiques et Défi

Formation

Avantages et Inconvénients

Focus : femme dans le numérique

#### 2. Low tech

Pourquoi la démarche ? En quoi cela consiste ? Focus : le poids écologique du numérique

#### 3. Lektor

Qu'est ce que c'est ? **Atouts** Électron, un thème enrichi Démo Installation Initiation au MarkDown Rédaction de contenu Travaux pratiques

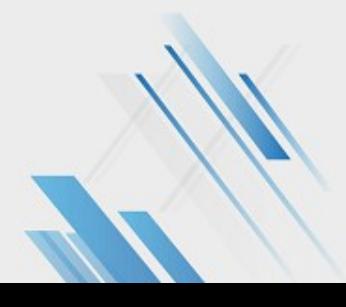

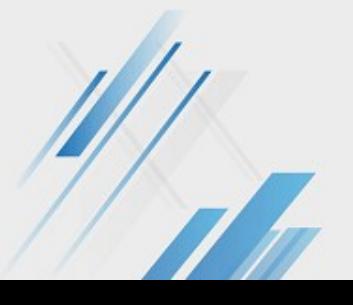

# LE MÉTIER D'INTÉGRATRICE WEB

#### **Définition**

Le métier d'intégrateur web se positionne entre les métiers de graphiste et de développeur.

L'intégrateur participe à la réflexion en amont du projet, puis reçoit la maquette graphique, comprend sa structuration et la transforme en une interface interactive en suivant les bonnes pratiques d'accessibilité.

#### **Métiers proches ou synonymes**

- Webmaster (obsolète)
- Développeur front-end (proche avec plus de JS et de PHP)
- Front-end designer (proche avec spécialisation UI/UX)

#### **Savoir être**

- Logique
- Curiosité
- Rigueur
- Autonome
- Adaptabilité
- Polyvalence
- Créativité

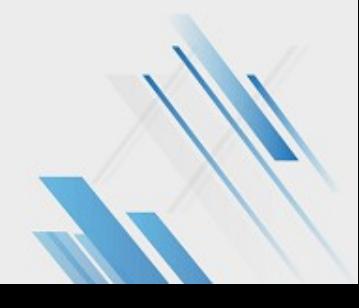

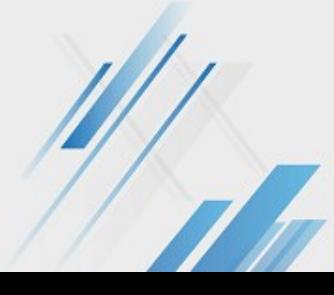

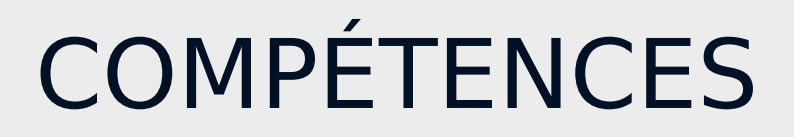

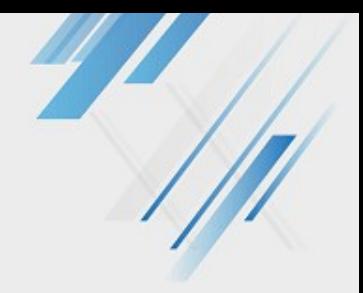

- HTML & Normes W3C
- CSS & SCSS
- JavaScript
- Git ou équivalent
- Configuration et utilisation d'un CMS (WordPress ou Lektor par exemple)
- Utilisation de logiciels de PAO (GIMP, Photoshop, etc.)
- Anglais technique

### **Connaissances des bonnes pratiques :**

- Accessibilité
- SEO
- Rédaction web
- Expérience utilisateur
- Optimisation
- Sémantique
- Animation des réseaux sociaux

## INTÉGRATION ET QUALITÉ WEB

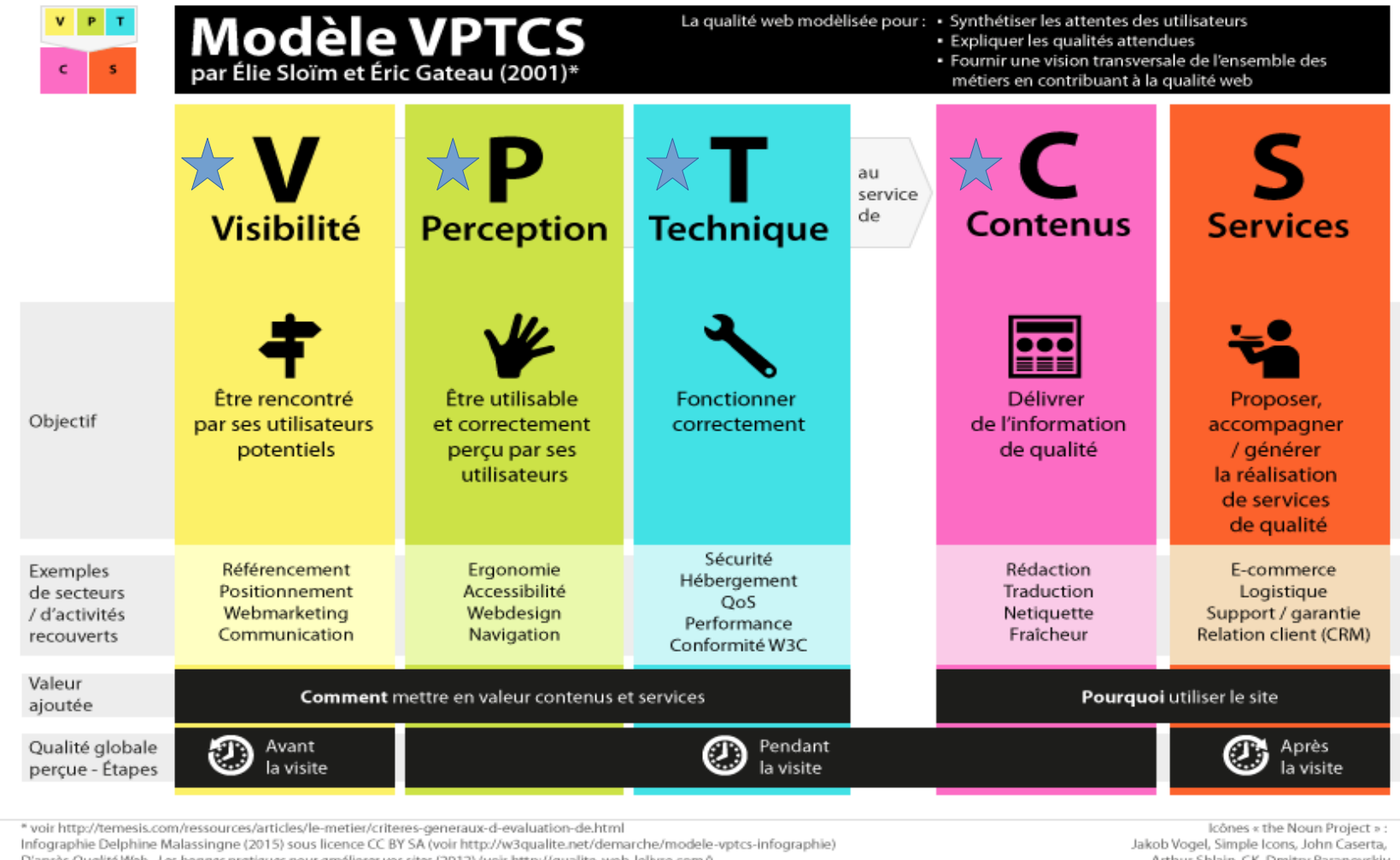

D'après Qualité Web - Les bonnes pratiques pour améliorer vos sites (2012) (voir http://qualite-web-lelivre.com/)

Arthur Shlain, CK, Dmitry Baranovskiy

## BONNES PRATIQUES WEB

#### **Le web possède de nombreux codes d'usage et graphique, par exemple :**

- Hiérarchiser les informations et utiliser des titres.
- Le contenu et le sens de chaque page ne sont pas altérés lorsque les styles sont désactivés.
- Écrire en majuscule est assimilé à crier. Les mises en majuscules à des fins décoratives sont effectuées à l'aide des styles.
- L'utilisation du gras doit être très légère.
- Veiller aux espaces insécables car un site peut être affiché sur des supports aux tailles diverses.
- La première occurrence d'une abréviation ou d'un acronyme dans le corps de chaque page donne accès à sa signification.
- Les styles ne justifient pas le texte.
- Seuls les liens sont soulignés.

Les contenus publicitaires ou sponsorisés sont identifiés comme tels.

Ne pas forcer l'ouverture d'une URL dans un nouvel onglet, l'utilisateur doit pouvoir choisir (clic milieu ou clic gauche).

## BONNES PRATIQUES WEB

- Ne pas obliger l'utilisateur à télécharger un PDF pour obtenir une information, elle doit être présente dans le texte du site. Le texte des PDF doit être sélectionnable.
- Les animations, sons et clignotements peuvent être mis en pause.
- 4 couleurs distinctes par site maximum.
- L'information n'est pas véhiculée uniquement par la couleur.
- Chaque image porteuse d'information est dotée d'une alternative textuelle appropriée.
- Seules les photos sont en JPG (sans aucun texte) et toutes les autres images sont en PNG ou SVG.
- Chaque contenu audio et vidéo est accompagné de sa transcription textuelle. Les vidéos et sons sont déclenchées par l'utilisateur.
- Ne surcharger pas vos pages : ni visuellement, ni en fonctionnalités (less is more, small is beautifull),
- Le JavaScript ne doit pas générer de contenus, seulement aider à l'ergonomie (exemple diaporama, etc.).

Le site est intégralement utilisable au clavier.

Le site propose des styles dédiés à l'impression.

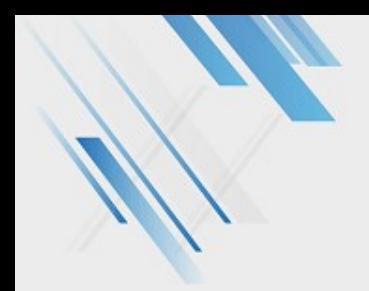

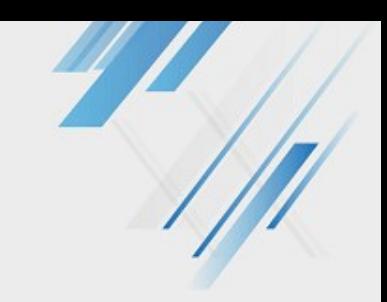

## TRAVAUX PRATIQUES

### **Un petit défi : à quoi servent les bonnes pratiques ?**

Remplissez le formulaire aussi vite que possible et annoncer votre temps.

<https://userinyerface.com/>

Voilà le pire exemple d'interface qui combine tout un tas de mauvaises pratiques. Régalez vous !

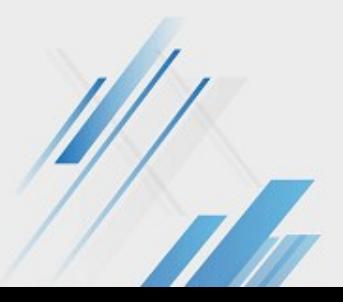

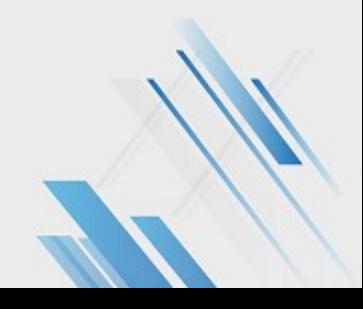

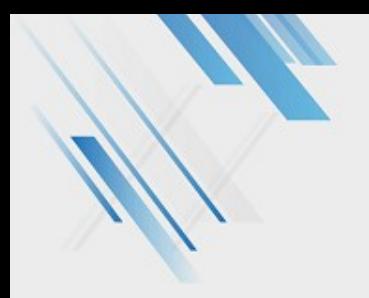

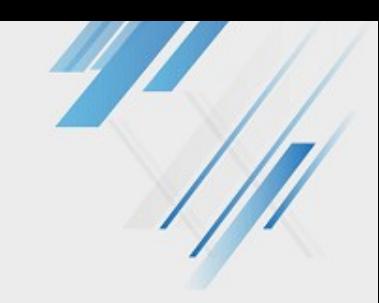

## MA FORMATION

- Bac S
- DUT Services et Réseaux de Communication (aujourd'hui Métiers du Multimédia et de l'Internet)
- LP Marketing Appliqué aux Technologies de l'Information et de la Communication

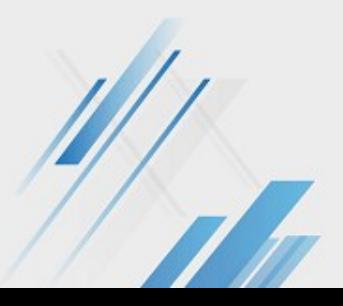

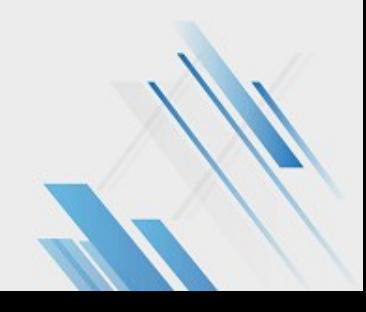

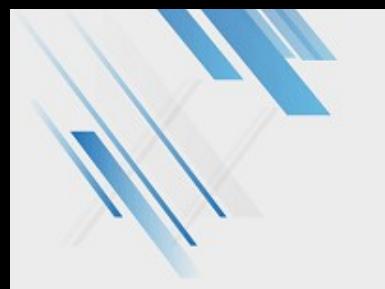

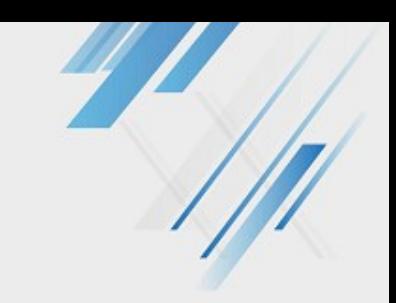

## LES AVANTAGES

- Travail de bureau (confort, chaleur, absence de charges à porter...)
- Possibilité de télétravail et horaires décalées
- Secteur en évolution perpétuelle
- Adaptation aux différents interlocuteurs
- Nombreuses ressources pour se former

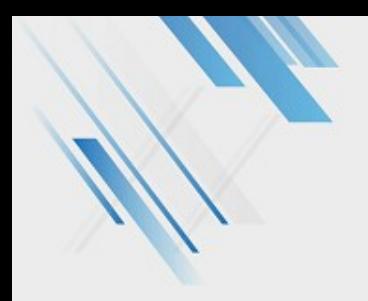

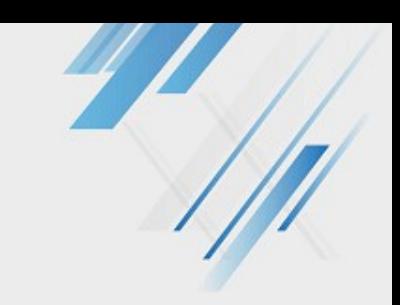

# LES INCONVÉNIENTS

- Jeunisme
- Méconnaissance et mépris
- Sexisme
- Stress
- Bullshit & mode
- Veille et projets personnels

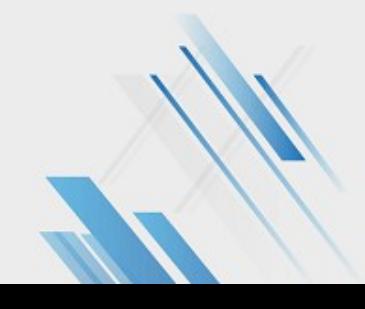

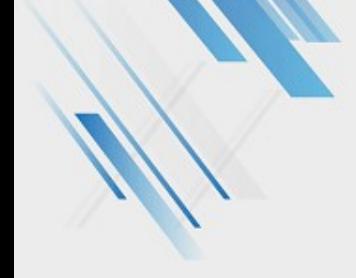

## EFFET DUNNING-KRUGER

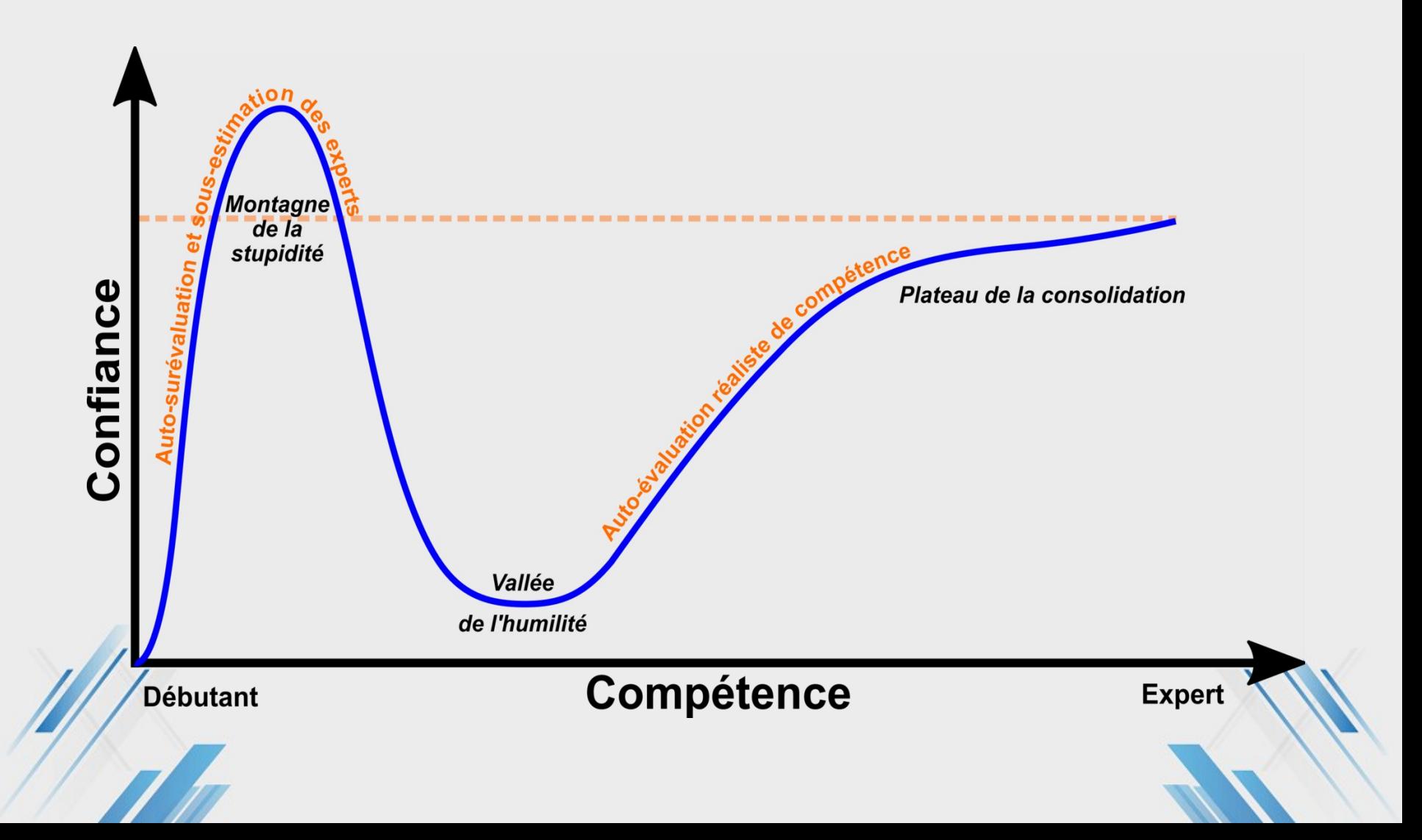

## FEMME DANS LE NUMÉRIQUE

### **Quelques rappels**

- Les femmes sont légitimes et compétentes en informatique
- La programmation a commencé avec une femme : Ada Lovelace
- Environ 20 % des personnes exerçant un métier dans l'informatique sont des femmes

**→ Éduquez vos collègues, vos amis, vos** parents et vos enfants

## SEXISME DANS LE NUMÉRIQUE

La violence commence parfois par une blague :

- Les actes individuels de sexisme peuvent sembler bénins, mais ils créent un climat d'intimidation, de peur et d'insécurité.
- Cela conduit à l'acceptation de la violence, principalement envers les femmes.

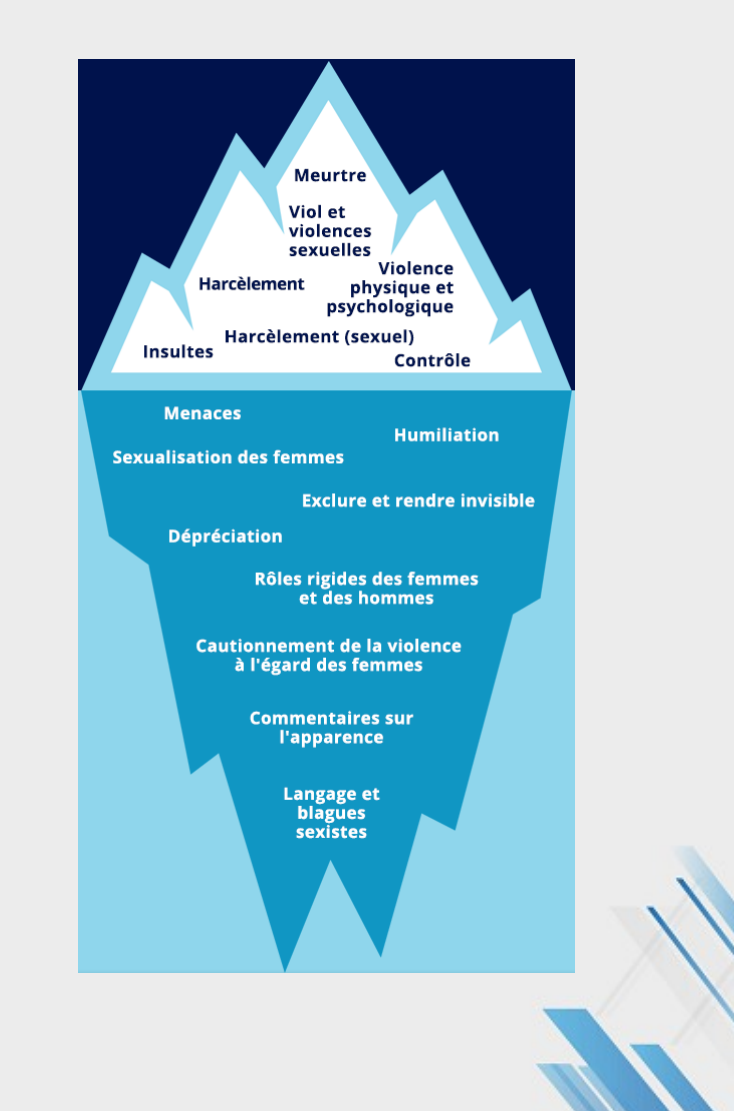

## LOW-TECH

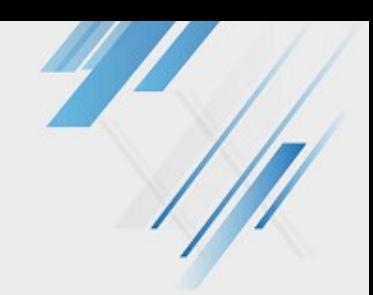

### **Pourquoi ça existe ?**

**Une solution à de nombreuses problématiques**

- écologique : climat, biodiversité, raréfaction des ressources, pollution
- obsolescence programmée
- brevets
- éthique : condition de travail, juste rémunération, design de l'attention, etc. qualité vs rapidité

## LOW-TECH

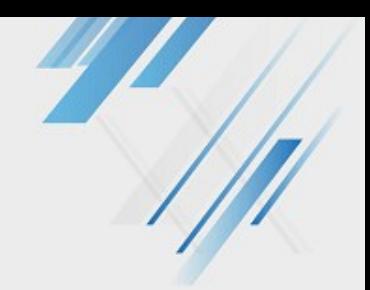

### **Vers une définition du low-tech**

= basse technologie en opposition à la high tech. Une philosophie où l'on se poserait trois questions :

- Est-ce utile, est-ce que ça le vaut ?
- Est-ce réellement le plus soutenable possible (écologiquement et humainement) ?

● Est-ce que ça nous rend plus résilients, autonomes, agiles ?

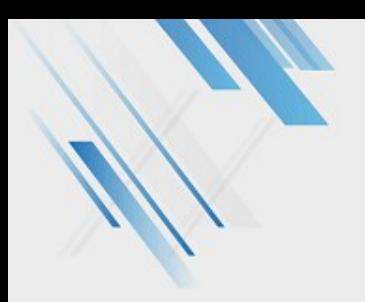

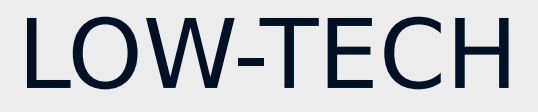

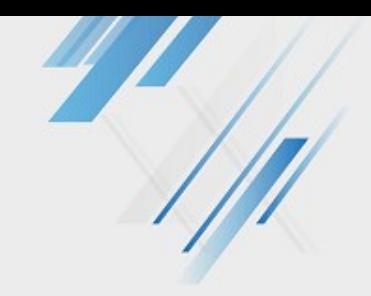

### Ce n'est pas parce qu'on peut qu'il faut.

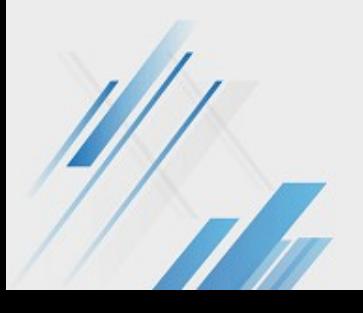

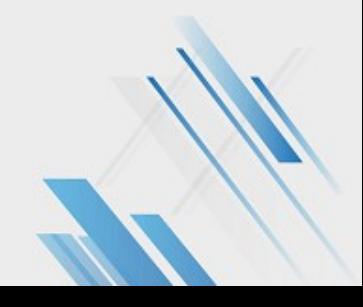

## LE POIDS ÉCOLOGIQUE DU NUMÉRIQUE

- Ressources pour les infrastructures, la fabrication d'objets et leur utilisation au quotidien :
	- métaux et terres rares
	- électricité
	- pétrole
	- eau
- Si le numérique était un pays, il aurait environ 2 à 3 fois l'empreinte environnementale de la France
- 75% des impacts environnementaux du numérique sont liés à la fabrication des équipements et à la gestion de leur fin de vie

## LE POIDS ÉCOLOGIQUE DU NUMÉRIQUE

## **faites durer vos appareils**

- · utilisez un OS léger
- · utilisez des logiciels sûrs
- organisez vos documents et vos sauvegardes pour éviter les doublons
- faites réparer plutôt que racheter
- **→ optimisez votre code et vos fichiers**
- ecoindex.fr / websitecarbon.com / ecometer.org

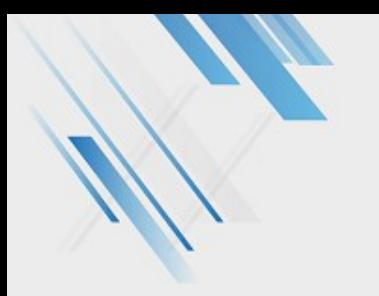

### LEKTOR

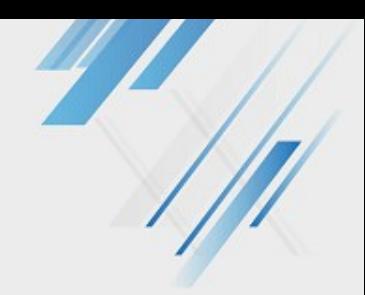

### **Qu'est-ce que c'est ?**

- Un CMS de sites statiques
- Avec une interface d'administration
- Utilisant une API Python (+ interface en React.js)
- Gestion du Markdown

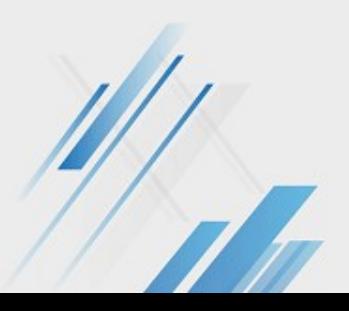

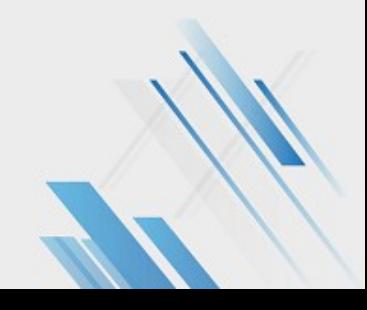

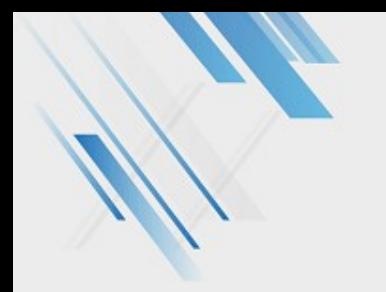

### LEKTOR

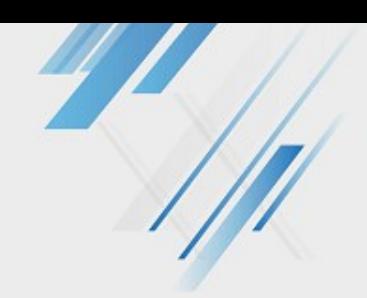

### **Les atouts**

- Écologique
- Rapide
- Sécurisé
- Simple (interface d'administration)
- Sobre (ratio code/contenu)
- Personnalisable en CSS et en fonctionnalités

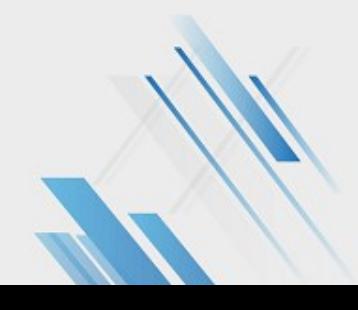

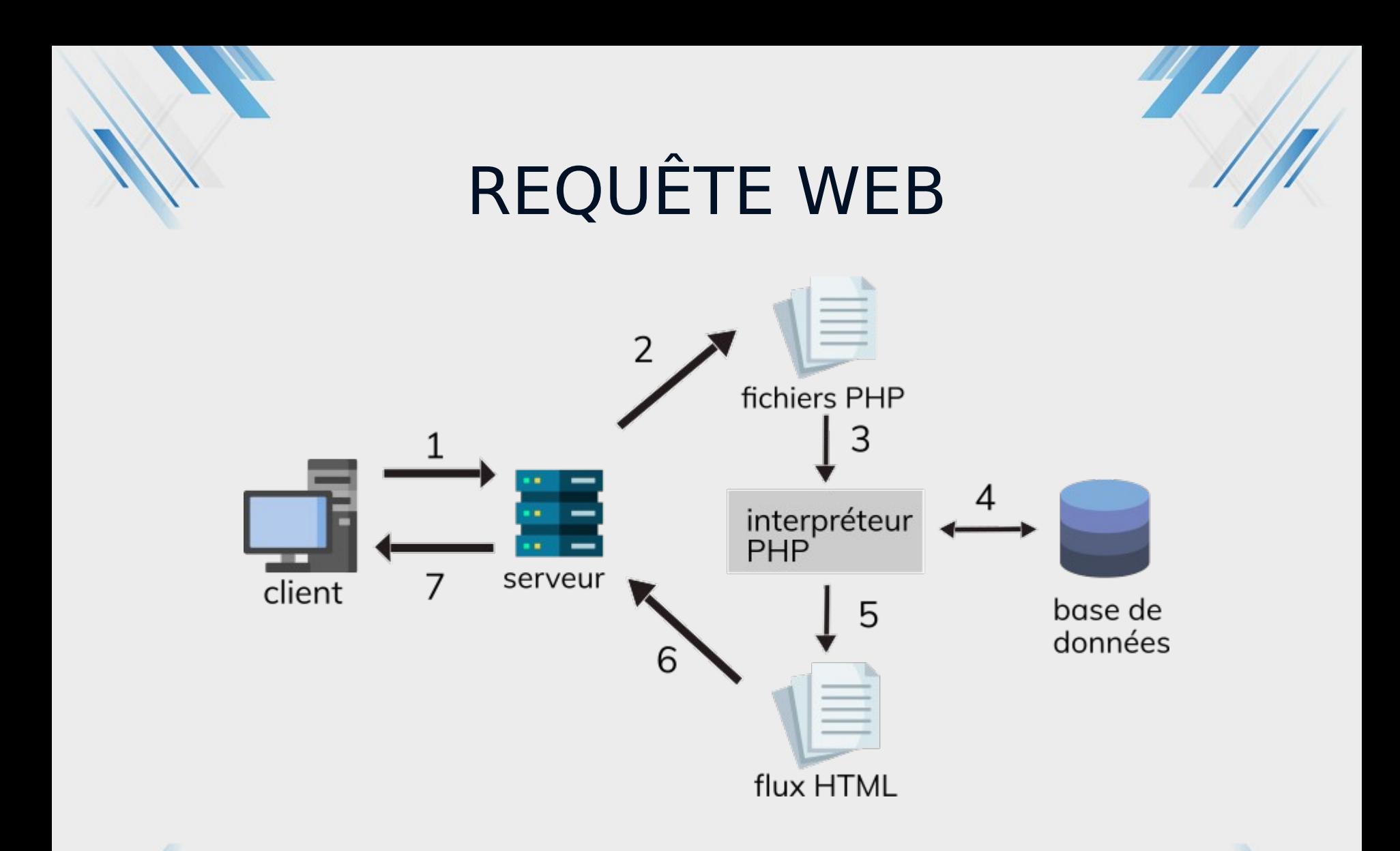

Avec un site statique comme Lektor, on évite les étapes 2 à 5.

### ÉLECTRON : EXEMPLE D'UN THEME PERSONNALISE

#### https://lektor.laurence-girault.fr

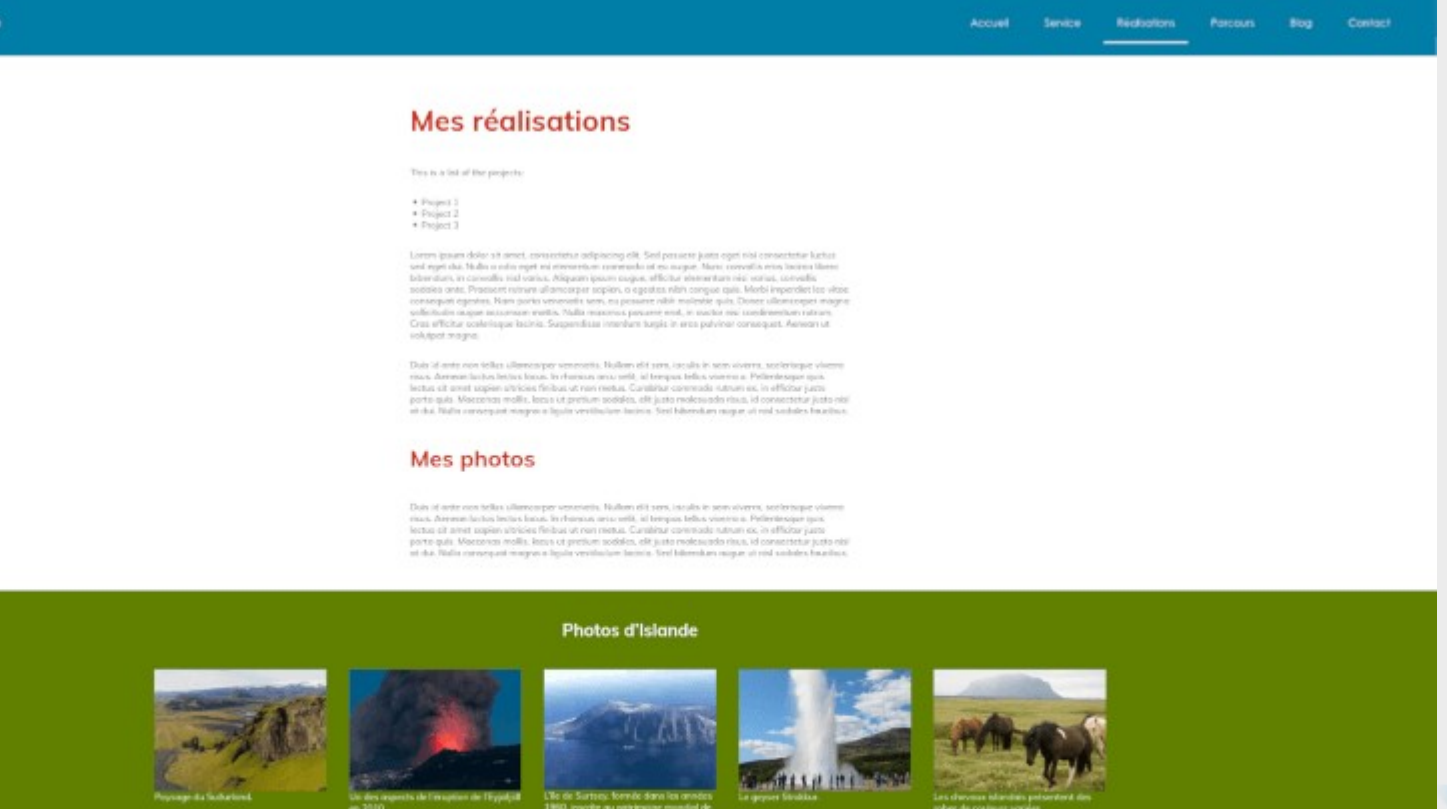

#### **Mes illustrations**

etto. Nullem elit sera, incolis in igen won la cheche la basa. In chances was writt at bringes tellos vienno a Peter

# DÉMO CRÉATION D'UN SITE LEKTOR

### SUR UN SYSTÈME GNU+LINUX

Se placer dans le dossier où l'on veut créer le site. Clic droit « ouvrir un terminal ici »

**Dans le terminal :** curl -sf https://www.getlektor.com/installer.py | sudo python3 ( + touche Entrée)

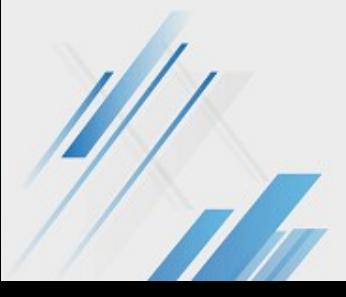

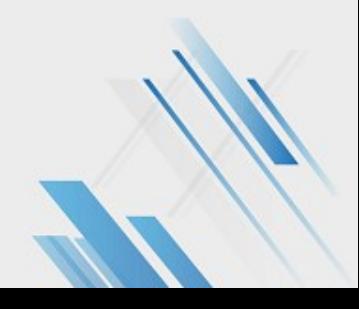

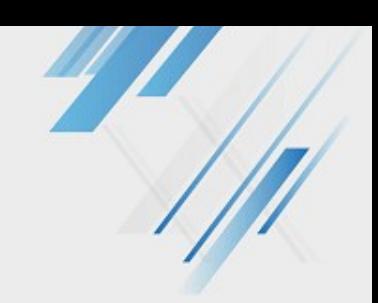

## STRUCTURE DU SITE

#### **Les dossiers du site :**

- **assets/static** : les images, polices, PDF, CSS et JS utiles
- **content** : un sous-dossier par page qui contient « content.lr » c'est-à-dire le contenu brut de votre page (vous pouvez créer des sous-dossiers pour faire des sous-pages)
- **models** : le paramétrage des différents types de pages
- $\bullet$ **template** : les gabarits sont présentés sous forme factorisés et morcelés.

#### **Fichiers importants à configurer monsite.lektorproject :**

#### Paramètres du site (nom, langue, etc.)

- Configuration du déploiement sur le serveur (afin d'éviter l'utilisation d'un client FTP)
- Plugins utilisés si besoin

#### **layout.html (dossier template)**

- Meta-description
- **Title**
- Structure général des pages
- Menu du site

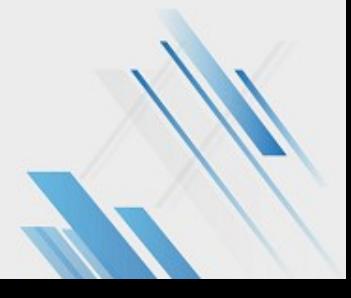

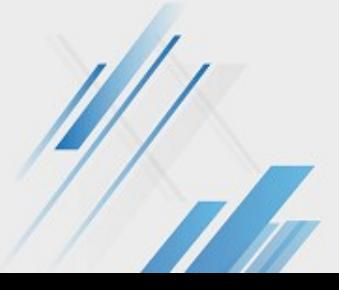

## DÉCOUVRIR L'INTERFACE DE LEKTOR

On forme 3 groupes. Chacun se connecte sur le serveur via l'URL dédiée au groupe :

- <https://groupe1.lektor.laurence-girault.fr/>
- <https://groupe2.lektor.laurence-girault.fr/>
- [https://groupe3.lektor.laurence-girault.fr](https://groupe3.lektor.laurence-girault.fr/)

ID : XXXX MDP : XXXX

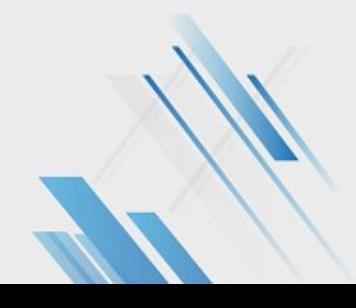

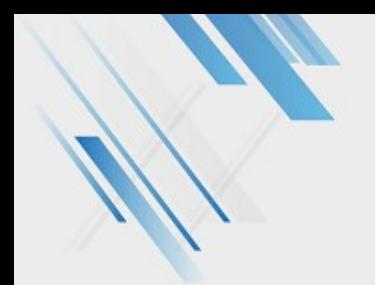

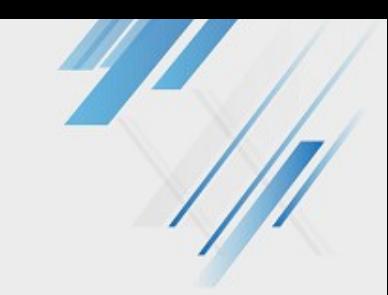

## CRÉATION DU SITE

Mon site Welcome Blog Projects About

#### **Welcome to Mon site!**

This is a basic demo website that shows how to use Lektor for a basic website with some pages and a blog.

© Copyright 2021 by Laurence.

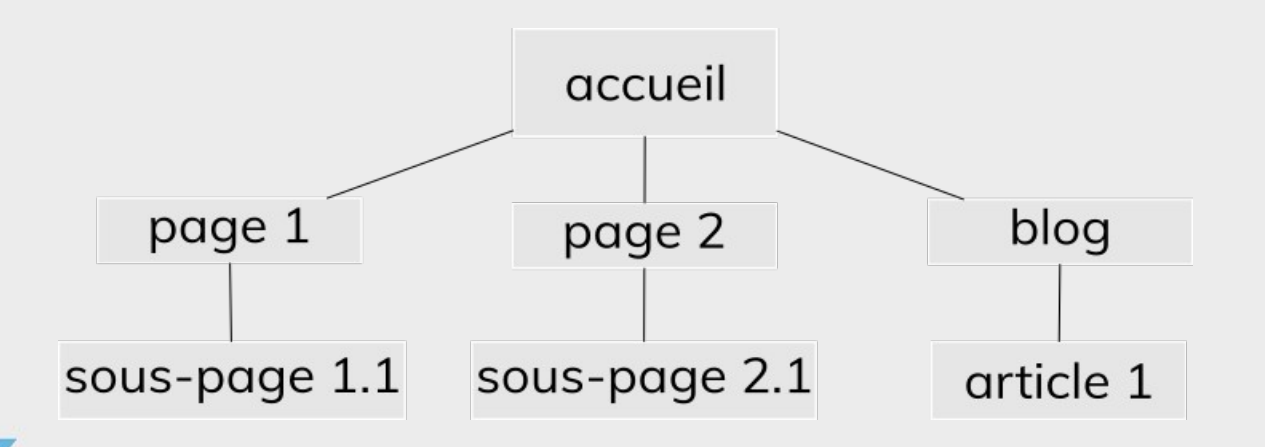

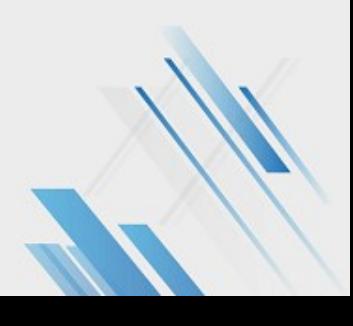

## DÉCOUVRIR L'INTERFACE DE LEKTOR

0.0.0.0.5000/administrativelity

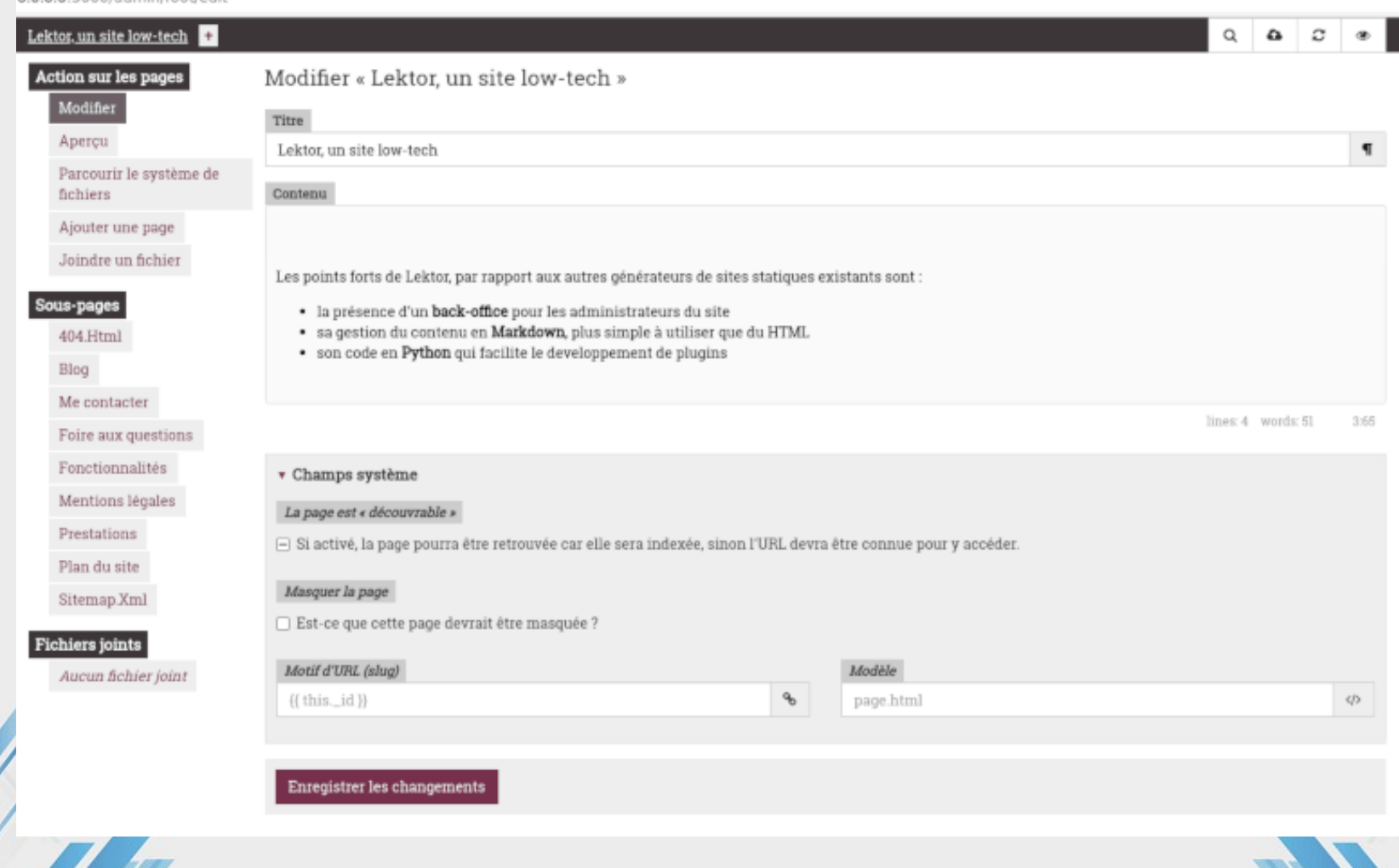

## INITIATION AU MARKDOWN

Markdown : syntaxe légère permettant de donner du sens à des éléments textuels

### exemples :

- ## Titre de niveau 2 ### Titre de niveau 3
- \* mon 1<sup>er</sup> élément de liste \* mon 2nd élément de liste
- [Texte du lien](/ma-page-interne-de-mon-site) [Texte du lien](https://example.com)
- ![alternative textuelle à l'image](/static/img/ma-photo.jpg)
- > ma citation
	- NB : pour mettre les images dans le dossier, passez par Filezilla.

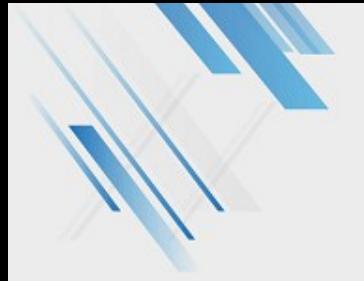

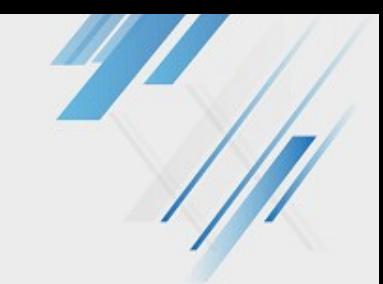

# RÉDIGER POUR LE WEB

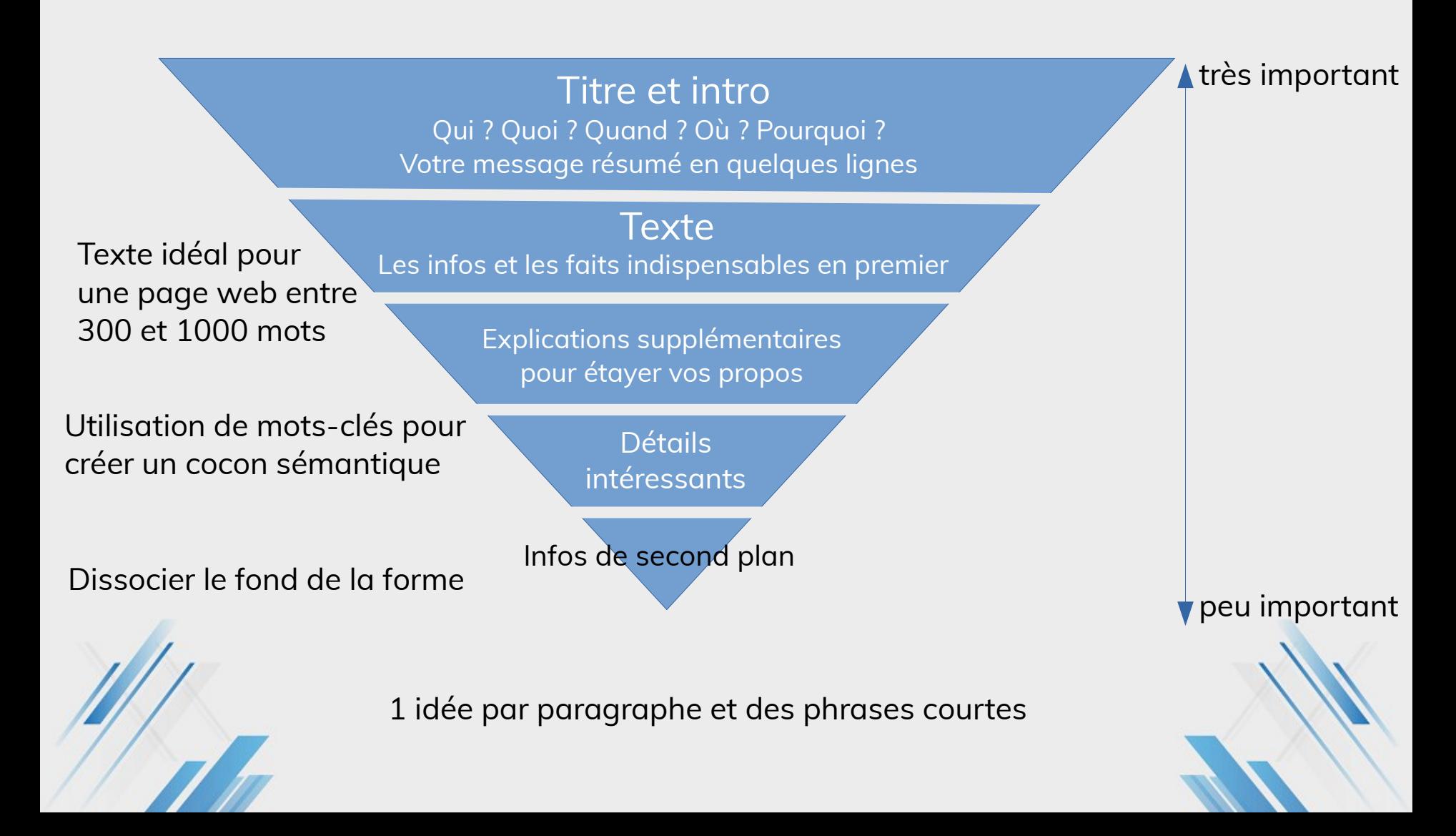

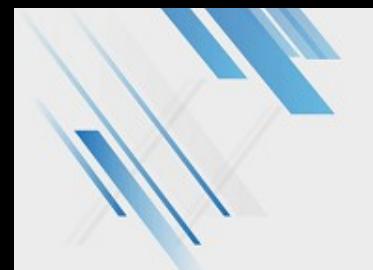

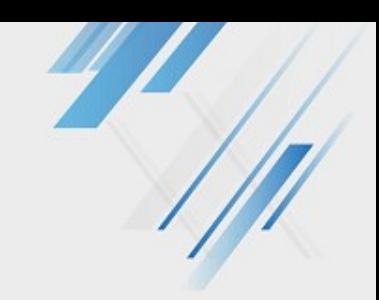

## TRAVAUX PRATIQUES

#### **Créer le portfolio d'une célébrité avec Lektor**

- 1 page parcours : lister les formations et expériences professionnelles
- 1 page réalisations : insérer des images et du texte sémantique : liste, citation, titres et sous-titres, etc.
- 1 blog avec un article sur pourquoi cette personne est importante dans l'histoire de l'informatique (ou de la science) : 3-4 paragraphes
- Sujet groupe 1 : [https://fr.wikipedia.org/wiki/Katherine\\_Johnson](https://fr.wikipedia.org/wiki/Katherine_Johnson)
- Sujet groupe 2 : [https://fr.wikipedia.org/wiki/Grace\\_Hopper](https://fr.wikipedia.org/wiki/Grace_Hopper)
- Sujet groupe 3 : [https://fr.wikipedia.org/wiki/Alice\\_Recoque](https://fr.wikipedia.org/wiki/Alice_Recoque)

S'inspirer si besoin : https://www.lemonde.fr/disparitions/article/2012/06/19/elinor-ostromnobel-2009-d-economie-theoricienne-des-bienscommuns\_1721235\_3382.html

# INSTALLATION

https://www.getlektor.com/downloads/

### Sur un système GNU+Linux

**Créer un dossier qui contiendra votre site. Dedans faites un clic droit pour ouvrir un terminal.**

**Dans un terminal :** curl -sf https://www.getlektor.com/installer.py | sudo python3

lektor quickstart

### Sur Windows 10

Suivre le tutoriel : https://lektor.laurence-girault.fr/blog/installer-lektor-sous-windows-10/

### Sur Mac

Installer Python 3.9 : <https://www.python.org/downloads/mac-osx/> **Dans un terminal :** Installer Lektor : curl -sf https://www.getlektor.com/installer.py | sudo python3

lektor quickstart

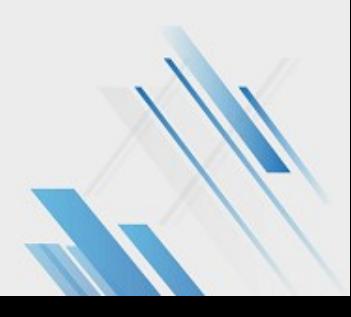

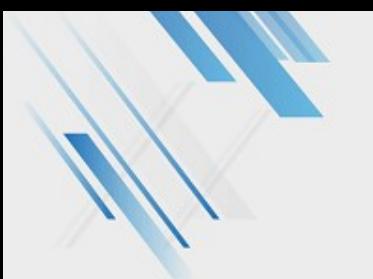

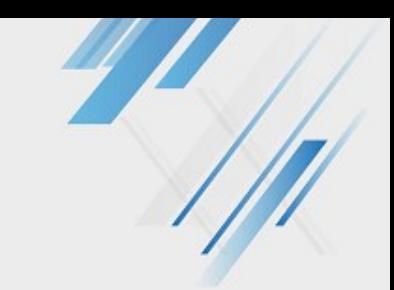

# CRÉATION DU SITE

#### **Dans un terminal :**

lektor quickstart

(répondre aux questions notamment le nom de votre site et dites « y » pour ajouter un blog) Les fichiers s'installent dans votre dossier.

Puis à chaque fois que vous utiliserez votre interface d'administration, ouvrez un terminal dans le dossier du site et taper : lektor server

Gardez le terminal ouvert !

**Dans votre navigateur** : http://127.0.0.1:5000

C'est parti !

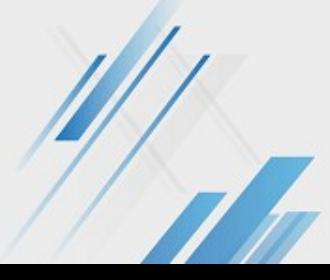

Terminal - laurence@viti: /home/autobackedup/projets/lektor/sites  $P - \Box$ Fichier Édition Affichage Terminal Onglets Aide (veny) laurence@viti:/home/autobackedup/projets/lektor/sites\$ lektor quickstart

ektor Ouickstart \_\_\_\_\_\_\_\_\_\_\_

This wizard will generate a new basic project with some sensible defaults for getting started quickly. We just need to go through a few questions so that the project is set up correctly for you.

#### $\frac{1}{2}$

A project needs a name. The name is primarily used for the admin UI and some other places to refer to your project to not get confused if multiple projects exist. You can change this at any later point. Project Name: Mon site

Your name. This is used in a few places in the default template to refer to in the default copyright messages. Author Name [Laurence, , , ]: Laurence

#### tep 3:

This is the path where the project will be located. You can move a project around later if you do not like the path. If you provide a relative path it will be relative to the working directory.

Project Path [/home/autobackedup/projets/lektor/sites/Mon site]: mon-site

#### tep 4:

Do you want to generate a basic blog module? If you enable this the models for a very basic blog will be generated. Add Basic Blog [Y/n]: y

That's all. Create project? [Y/n]

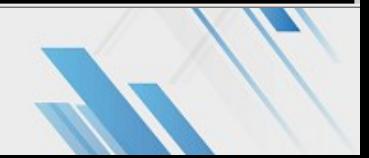